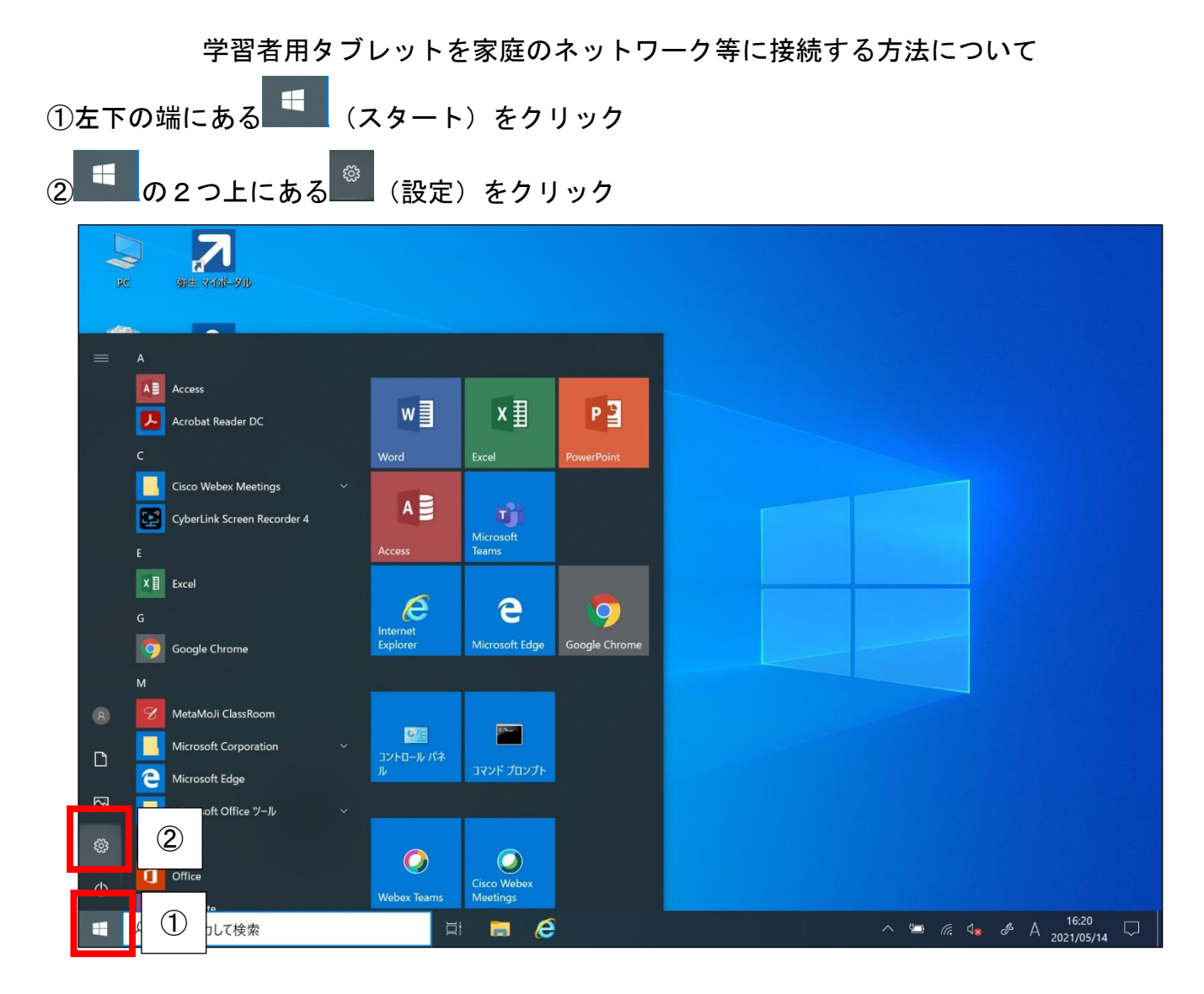

## ③「ネットワークとインターネット」をクリック

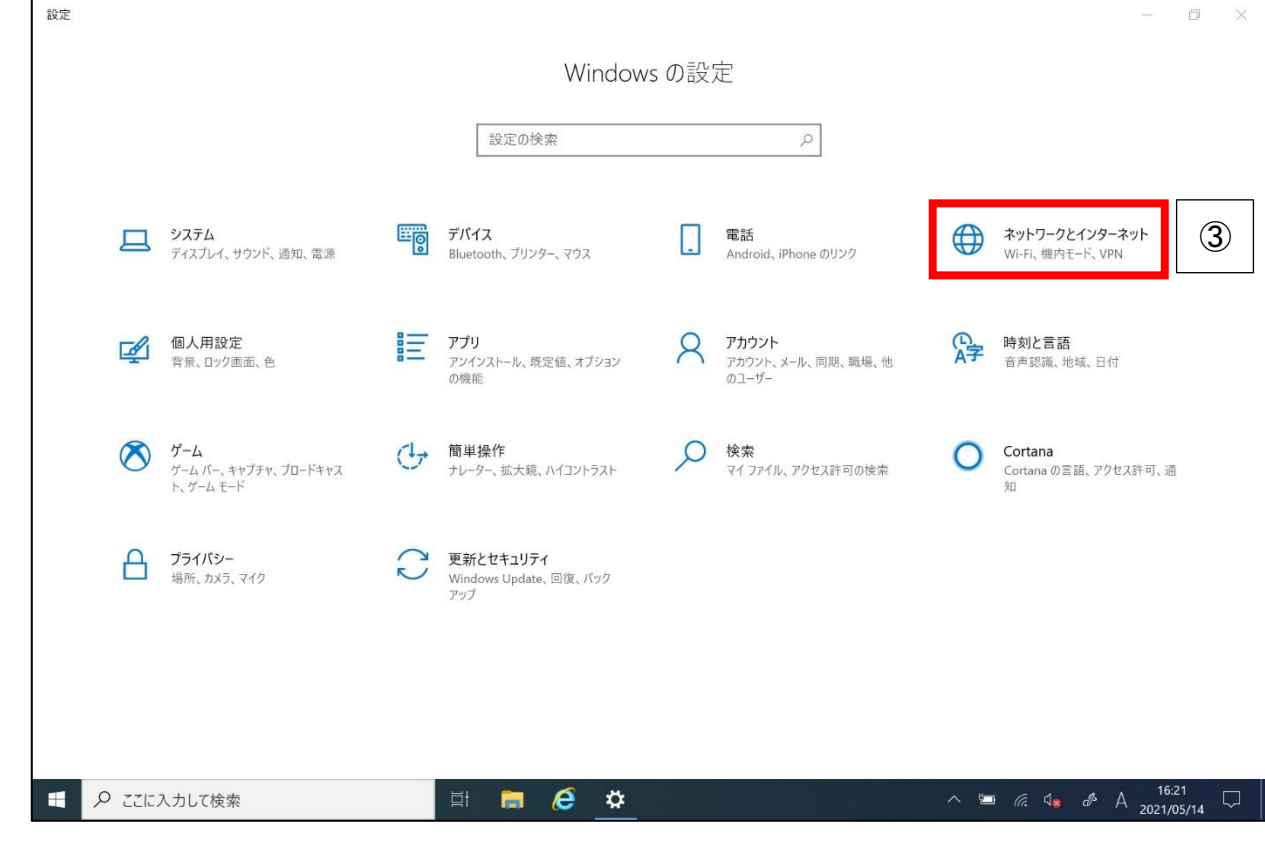

## ④「利用できるネットワークの表示」をクリック

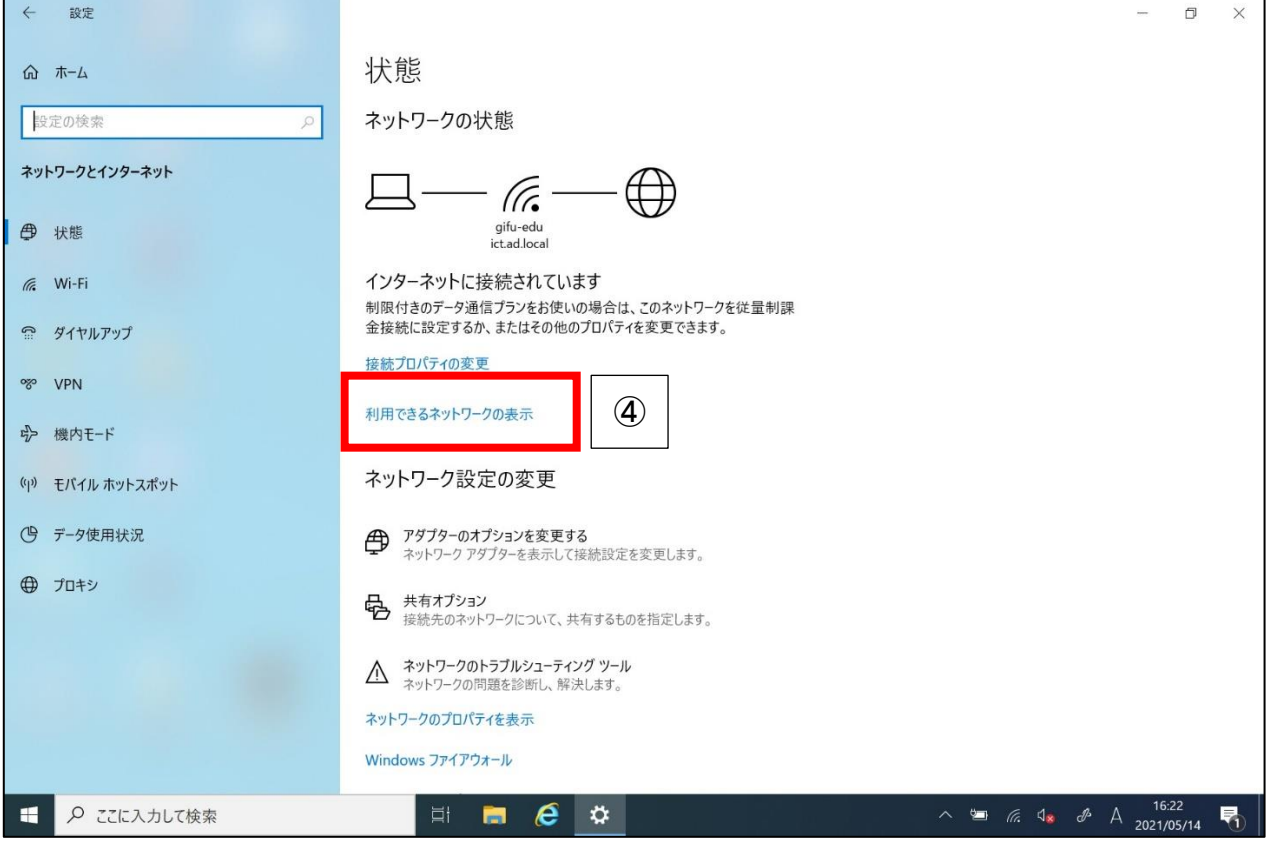

## ⑤接続するルーター等を選択し接続

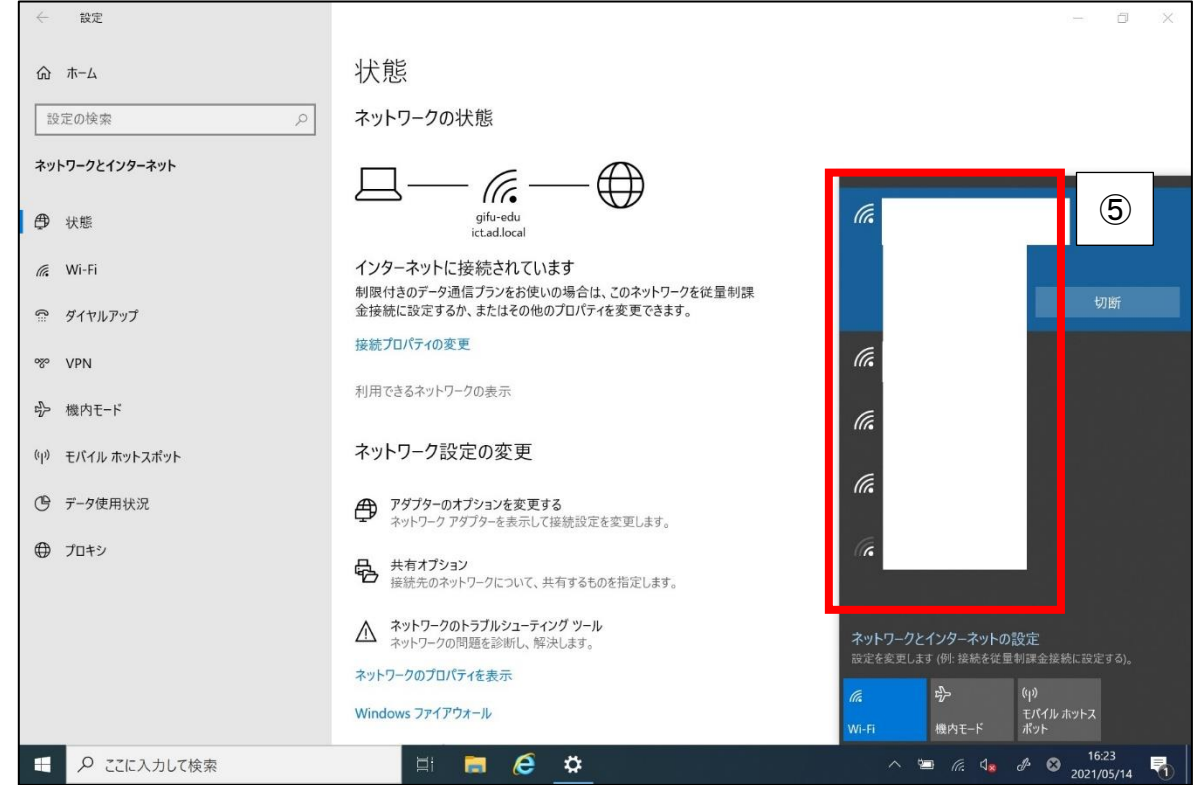

参考リンク

Windows 10 で Wi-Fi [ネットワークに接続する](https://support.microsoft.com/ja-jp/windows/windows-10-%E3%81%A7-wi-fi-%E3%83%8D%E3%83%83%E3%83%88%E3%83%AF%E3%83%BC%E3%82%AF%E3%81%AB%E6%8E%A5%E7%B6%9A%E3%81%99%E3%82%8B-1f881677-b569-0cd5-010d-e3cd3579d263) (microsoft.com) Microsoft のサポート